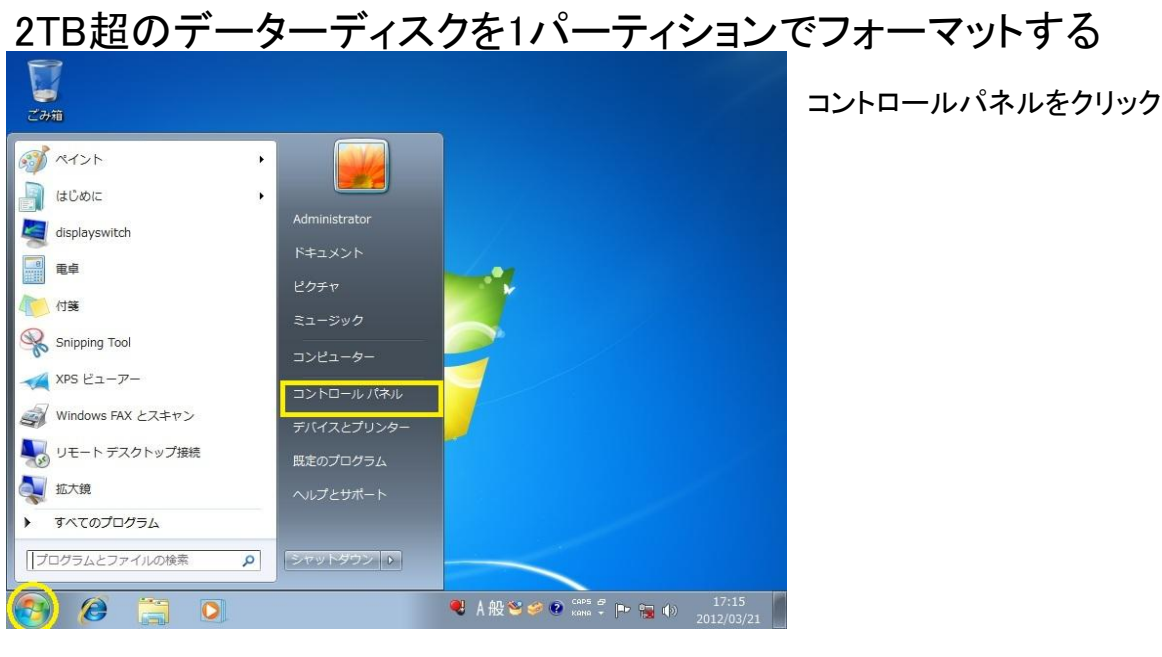

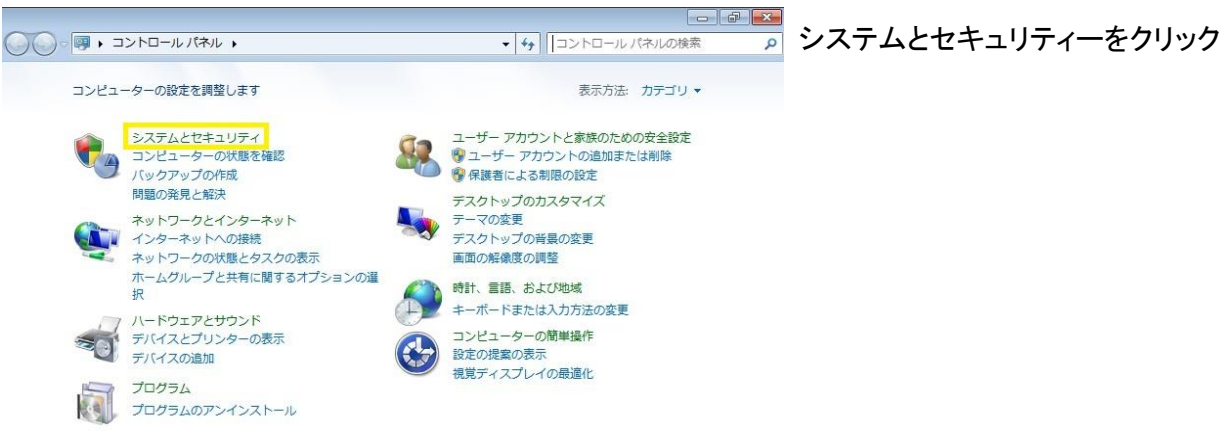

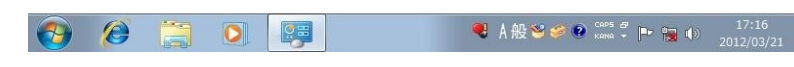

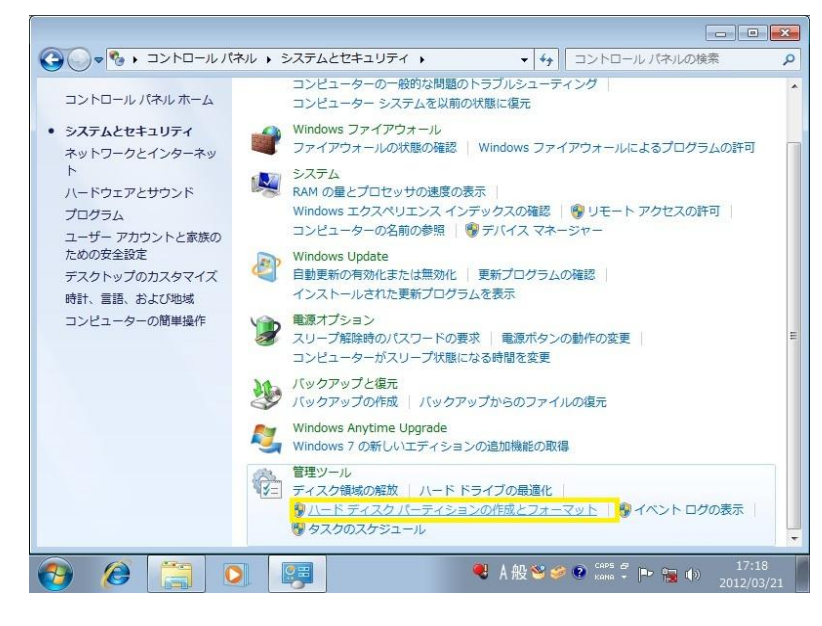

管理ツールの ハードディスクパーティションの作成とフォーマット をクリック

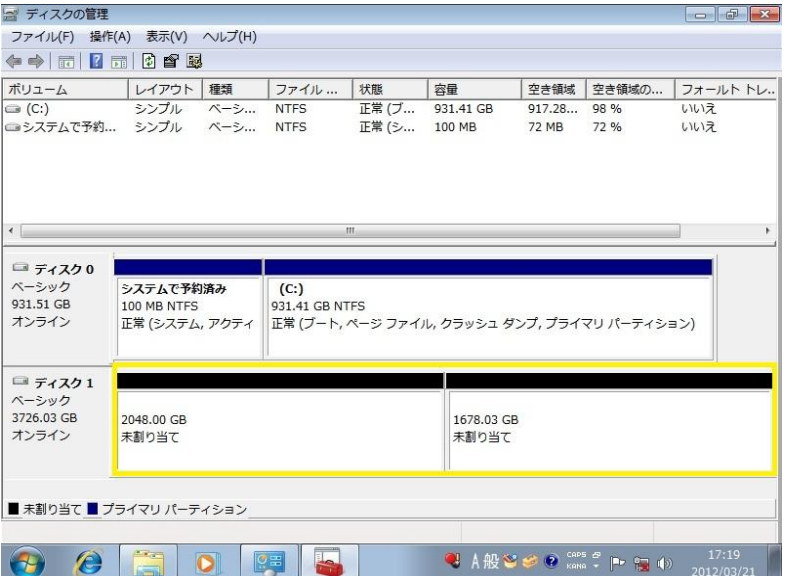

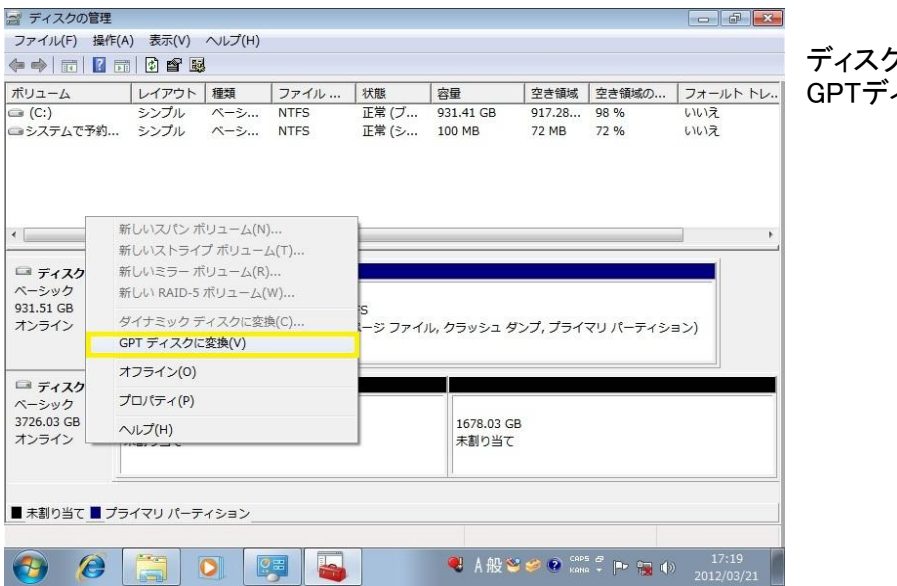

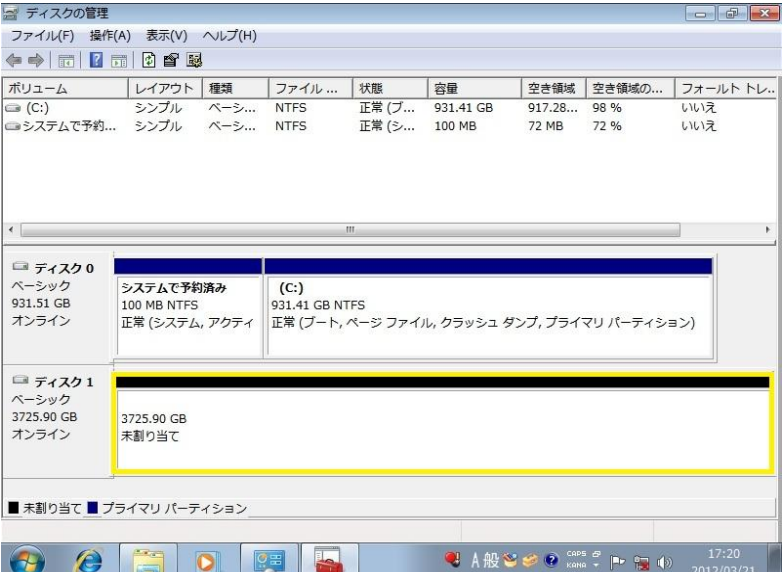

HDDが2パーティションに分割した状態を これから1つにまとめます。

## ディスク1を右クリックします。 GPTディスクに変換を選択

1パーティションになりました。

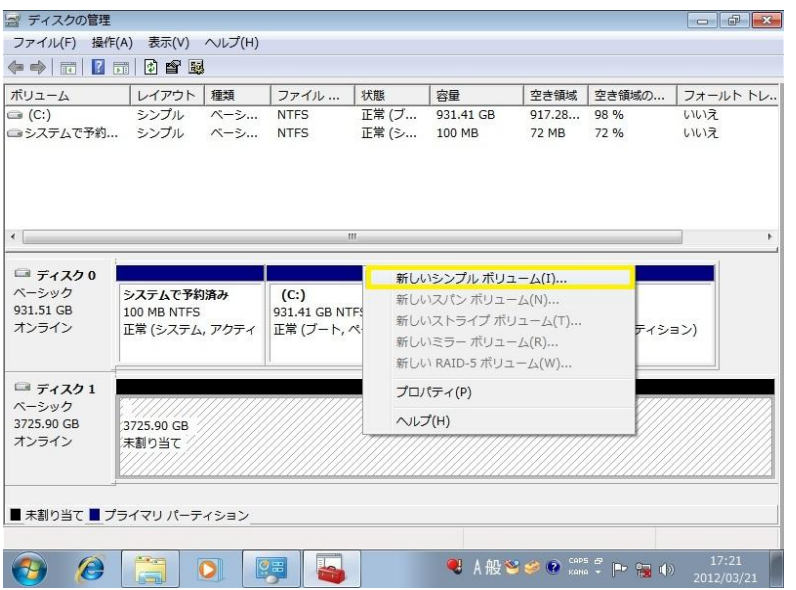

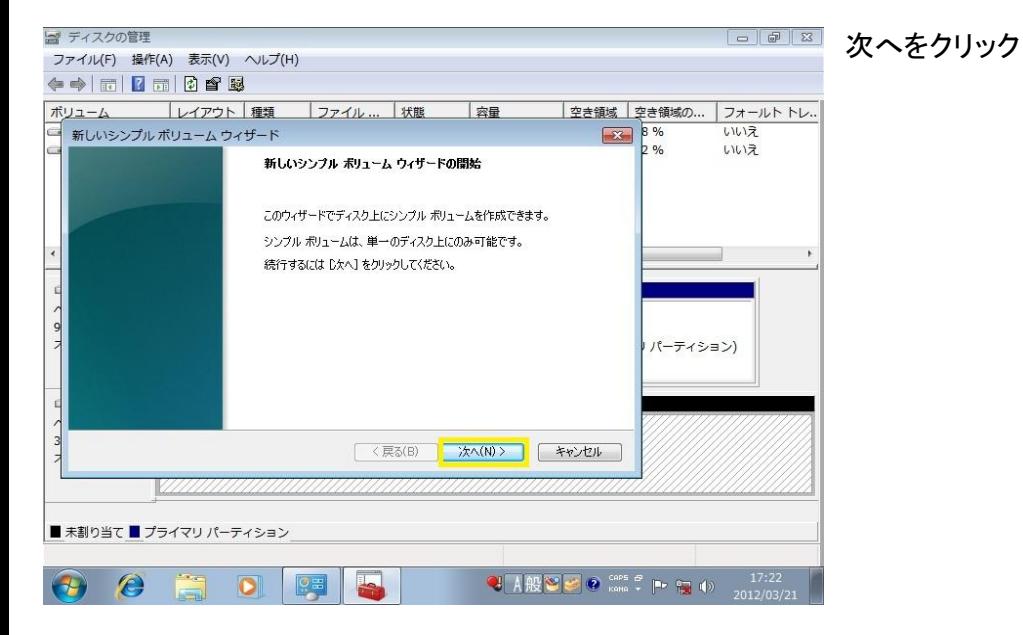

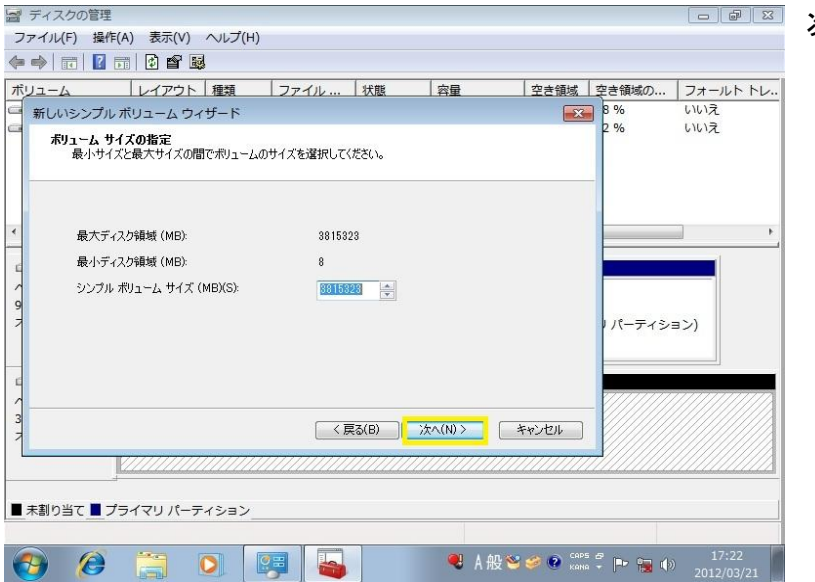

次へをクリック

新しいシンプルボリュームをクリック

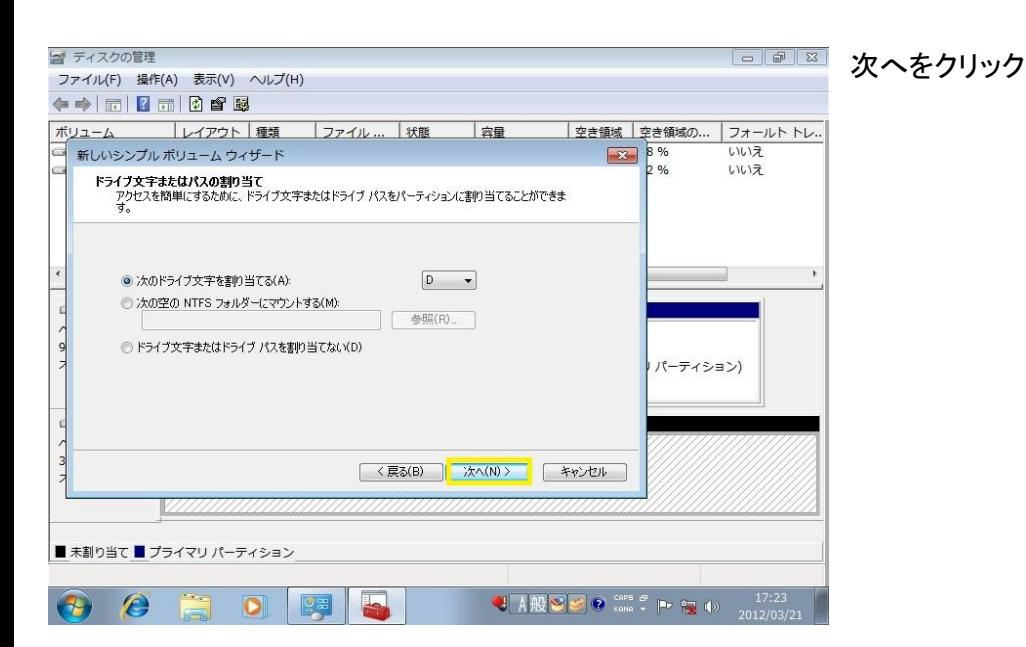

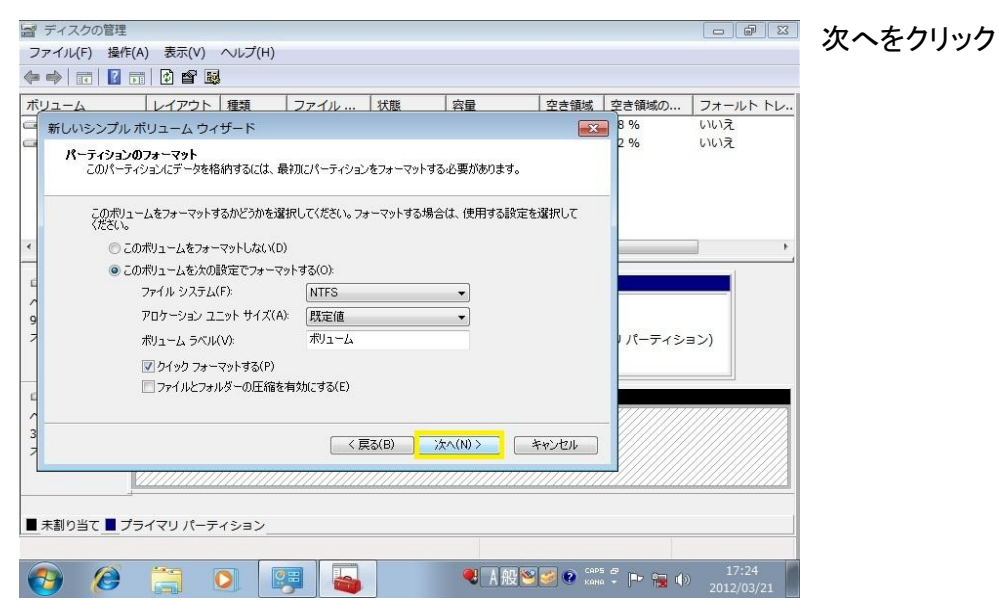

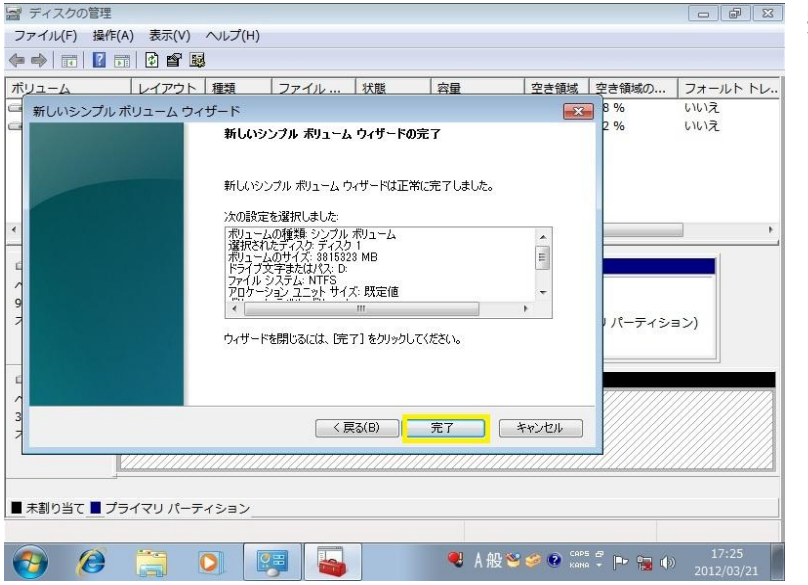

完了をクリック

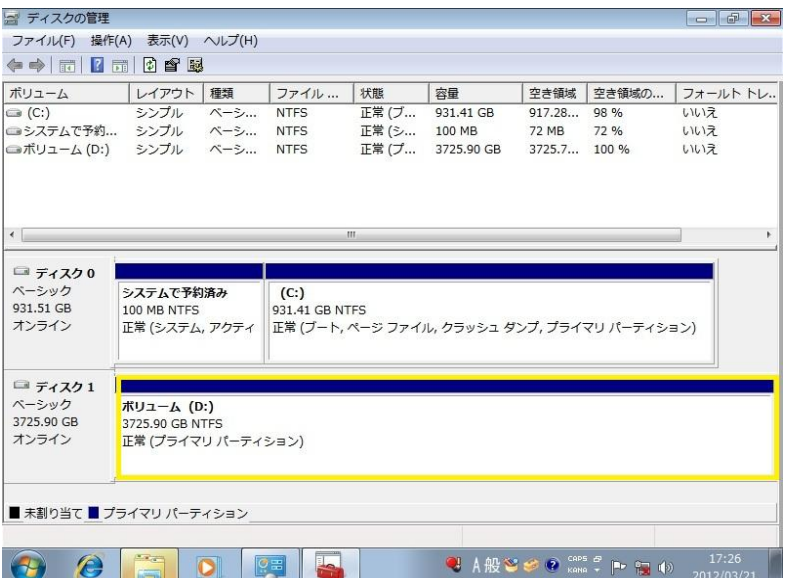

フォーマットされて1パーティションで2TB超の HDDが使用できるようになりました。